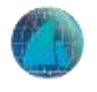

# 培训中心企业用户操作说明

## 1.学员概况

功能说明:企业进入培训中心第一个功能是学员概况,在学员概况中可以看到本企业的培 训整体概况。

流程说明:左侧显示培训中心目录,右侧学员概况包括模拟实操体验次数,及在线课件学 习次数和在线试题练习次数;最新模拟实操,最新学习课件,和用户的学习日志见图 1.1。

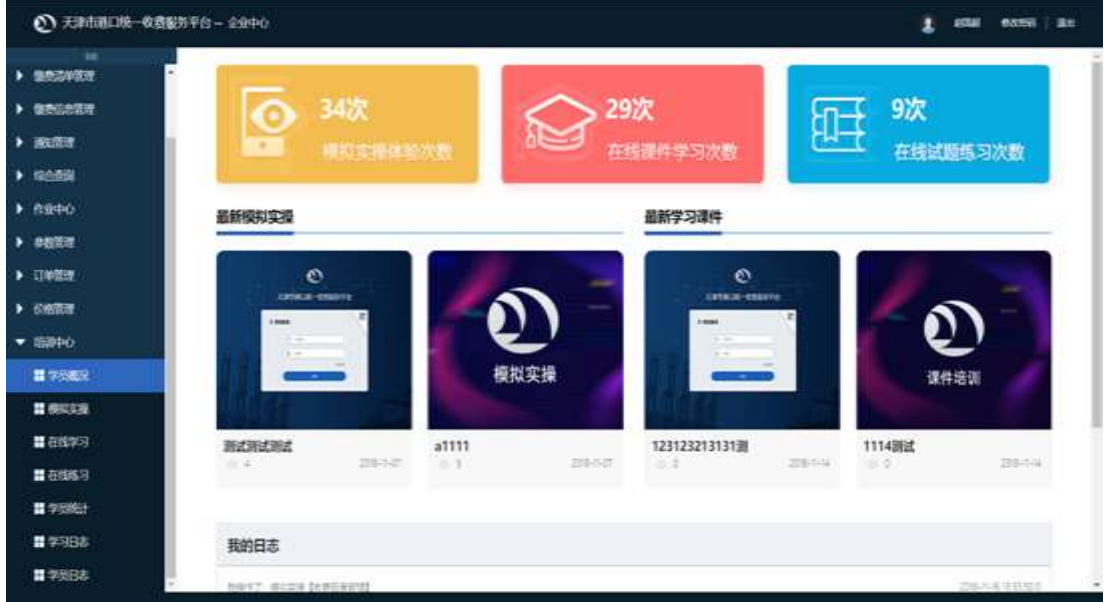

学员概况图(图 1.1)

### 2.模拟实操

功能说明:企业根据设定的自定义模拟实操,选择相应的归类,方便后续业务操作。 流程说明:

- 左侧显示培训中心目录,右侧显示各种类型的模拟实操。见图 2.1。
- 例"缴费清单录入"点击进入实操后,进入模拟实操页面,缴费清单录入实操,步骤简 介,见图 2.2,2.3。
- 点击开始学习,进入缴费清单录入实操,逐步完成,见图 2.4。

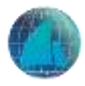

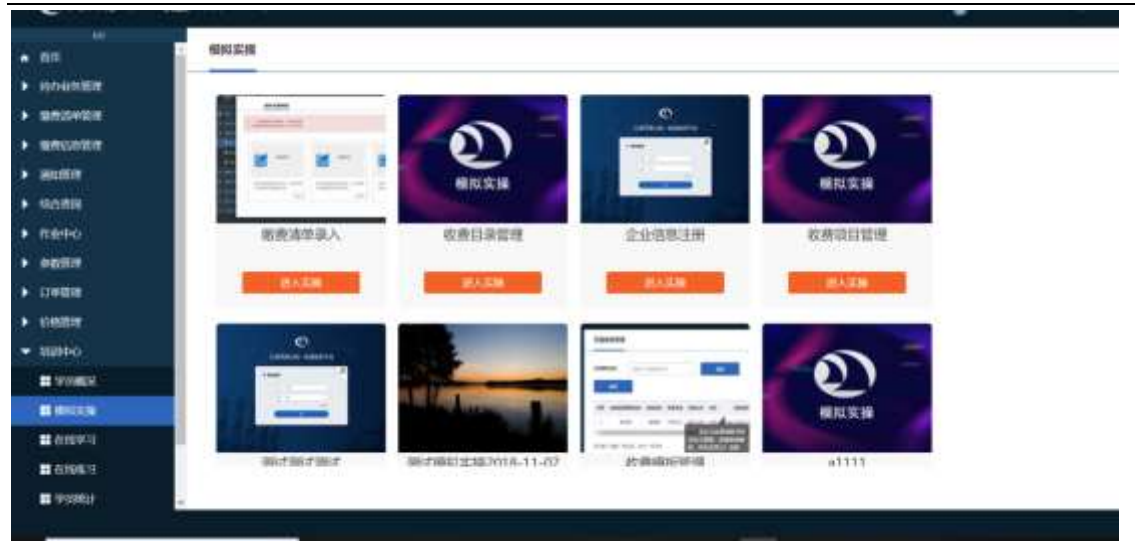

### 培训中心-模拟实操(图 2.1)

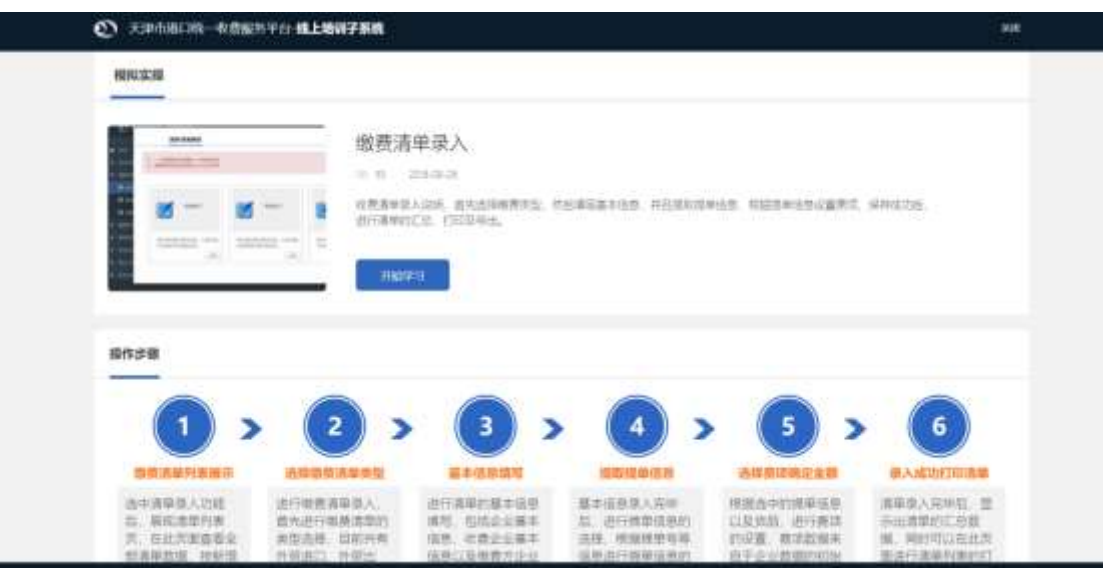

# 模拟实操-进入实操页面(图 2.2)

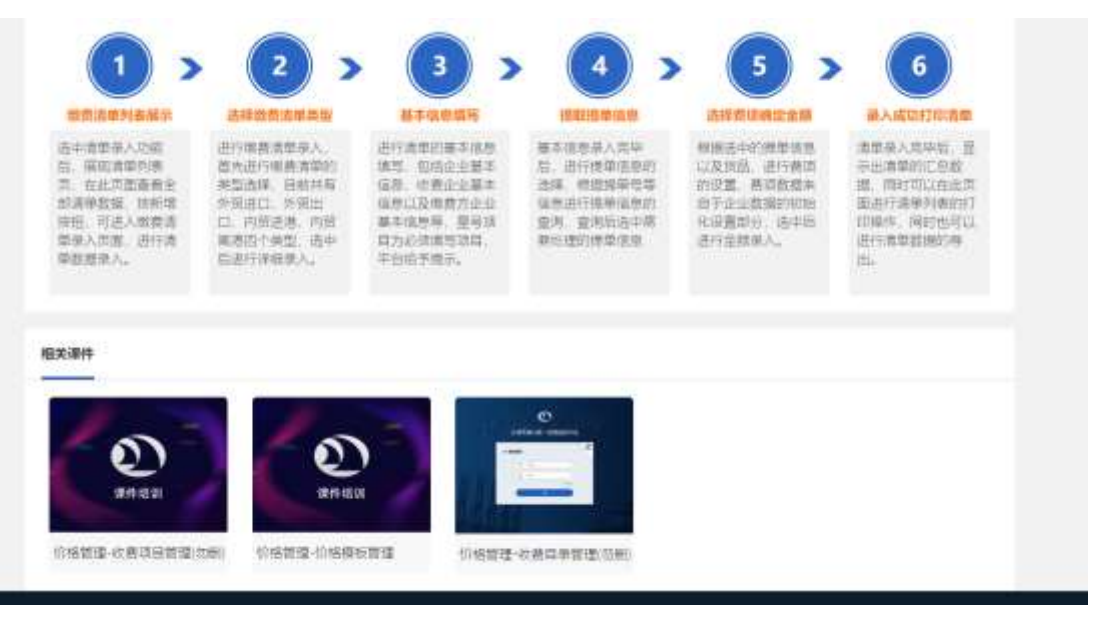

模拟实操-进入实操页面(图 2.3)

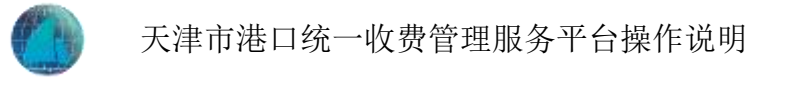

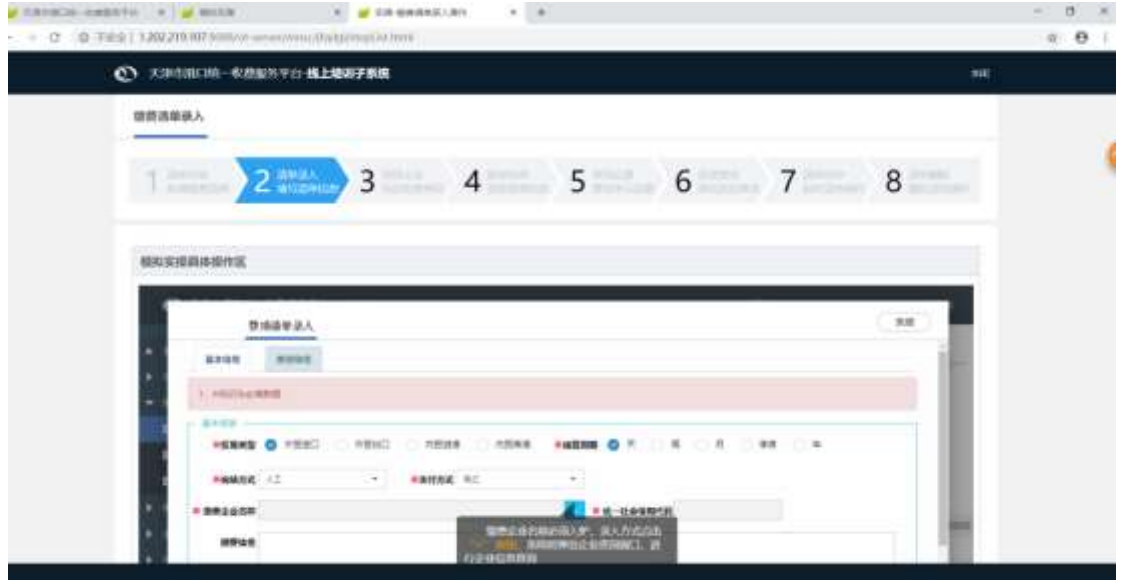

模拟实操-缴费清单录入实操(图 2.4)

# 3.在线学习

功能说明:企业学员可以在线学习,系统为学员提供了有针对性的学习课件。 流程说明:

- 左侧显示培训中心目录,右侧根据查询条件对学习课件进行搜索。见图 3.1。
- 点击课件后,进入课件内容见图 3.2,然后点击开始学习,播放此课件见图 3.3。

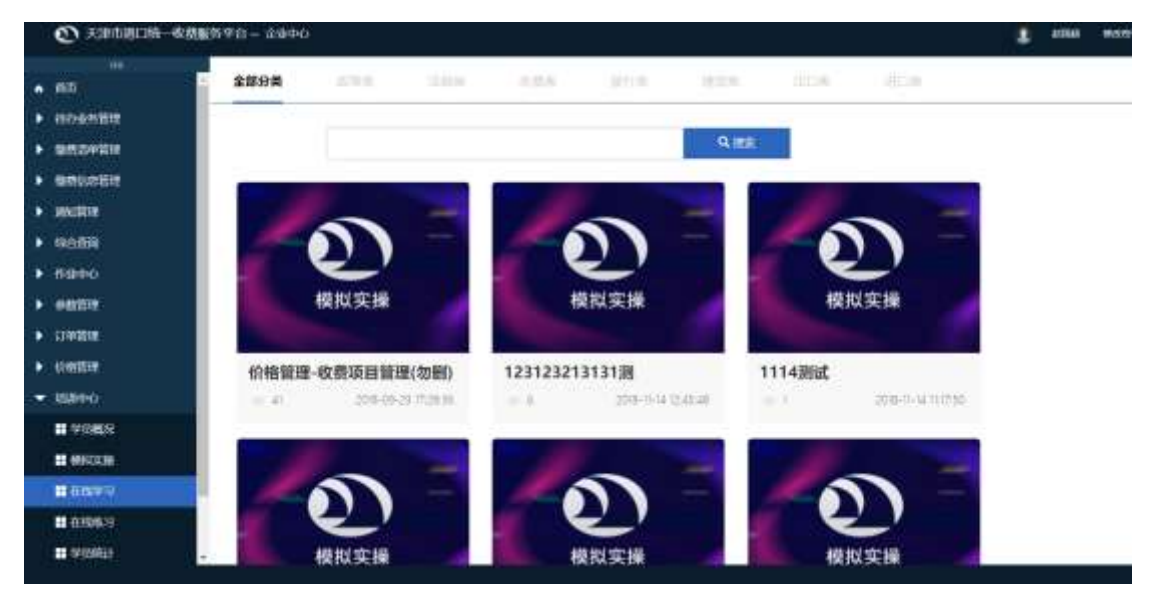

在线学习(图 3.1)

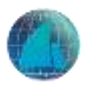

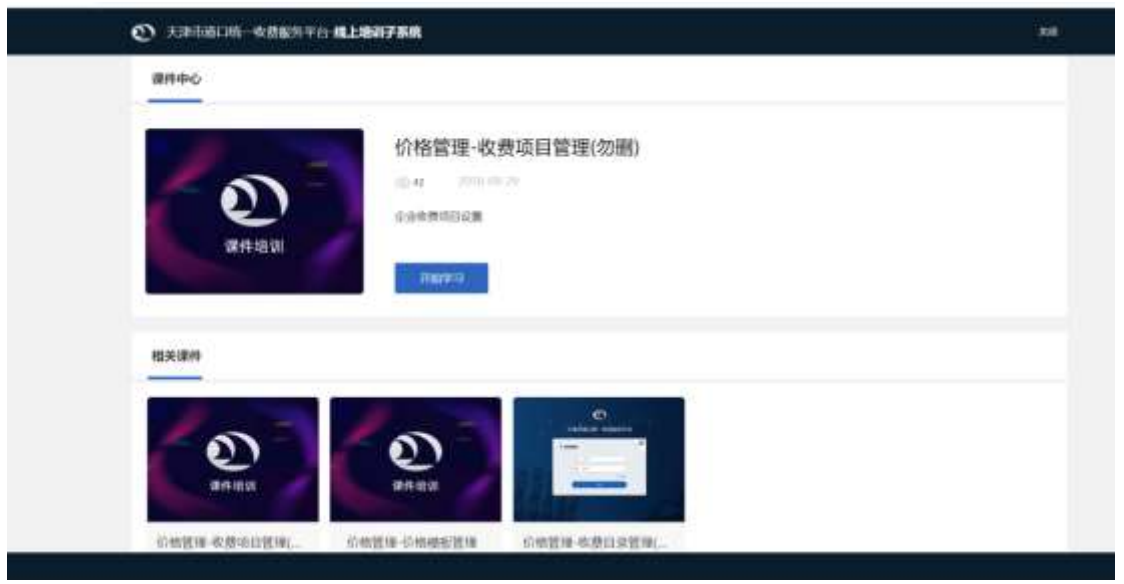

在线学习-课件内容(图 3.2)

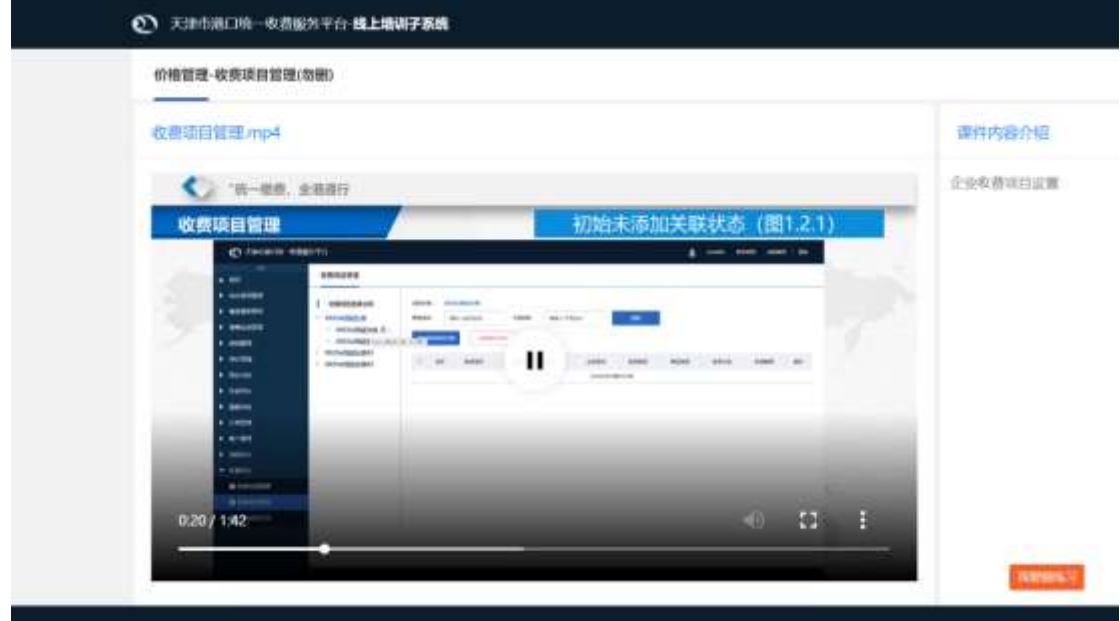

在线学习-课件视频(图 3.3)

# 4.在线练习

功能说明:企业学员可以在培训系统中进行"在线练习",以答题的形式巩固自己所学到的 关于本系统的知识。

流程说明:

- 左侧显示培训中心目录,右侧根据查询条件对练习进行搜索。见图 4.1。
- 点击做练习,进入在线练习页面,见图 4.2,根据类型及难度生成练习,见图 4.3,练 习完成提交练习可见练习对错,如图 4.4。
- 未答题时操作行显示,答题和删除,如图 4.5,点击答题后,进入生成的练习页面,见 图 4.3,练习完成后,如图 4.4,返回页面后,此套练习题操作行只显示查看,如图 4.6。

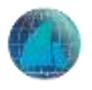

| 78<br>雪色古辛情報   | 在线练习                                                                                |           |                         |                   |            |                      |              |
|----------------|-------------------------------------------------------------------------------------|-----------|-------------------------|-------------------|------------|----------------------|--------------|
| 東西信息開催         |                                                                                     |           |                         |                   |            |                      |              |
| 通道图            | $\rightarrow$<br>÷<br>$-0.58$<br>410554<br>$\sim$<br>٠                              |           |                         | m                 | 1984.7     |                      |              |
| 单击表面           |                                                                                     |           | <b>WAS THE ENGINEER</b> | <b>CONTRACTOR</b> |            |                      |              |
| 作业中心           | $_{\rm{an}}$                                                                        |           | <b>AU ROAD</b>          | 51000             | $\pm\pm$   | <b>HR</b>            | un.          |
| 非数質型           | 【以来地 法指电 法解税 对行政 提音物 计汇编 法口的 第三期 解除度 【145】                                          | 19        | in sin                  | ÷.                | 門展期        | 2010/11/28 15:30:03  | 言語           |
| 订单管理           | 【政府加油道加油费方行用理解和设定制度(20) 在注册 無燃氣 [11月]                                               | 491.      |                         | $\cdots$          | $+64$      | 2010/11/26 15:36:26  | 928 3319     |
| 船桥管理           | 2.000000 计处理 计抽样 有行波 接触体 计汇编 法门第2 由三国 抽烟班 2010年                                     | 89.11     | $\cup$ 3.               | $\mathcal{L}$     | 中央数        | 进球共进攻导车              | 99.99        |
| 増齢化            | ENTERT (ETHE MINE \$1.92                                                            | 15        | ×                       | ÷                 | 天宮縣        | 2010-11-14 12:33:54  | 53, 59       |
| <b>語 学出版</b> 及 | Dividend skills skills (1-1)                                                        | 3.5       | ×                       | ×                 | 実装数        | 2016 11-14 12:33:57  | 63 89        |
| <b>言 桥似江海</b>  | 【实用】 法成本 计抽发 经行进 建球形 法门地 法门地 法法律 计可定义                                               | <b>13</b> | 2                       | э                 | 行寄開        | 加班片日报发               | ■世           |
| ■在线学习          | 【双侧突 法规定 法继续 经行货 地质数 法门关 法门地】将门服 电照相 【1-42                                          | 19        | 2                       | ٠                 | <b>GWM</b> | 2018.11.13 18:30:30. | 82           |
| 算在线练习          | [KMSR 250R (IMR NEW MINK ACTION) IS THE WAY FIRE                                    | 8.2       | 2.                      | ٠                 | <b>HRK</b> | 2018年11月16日起         | 15. 69       |
| <b>■ 少別規士</b>  | [次第86 法国地 应编辑 syrist 接合所 (SCIM (ACIM) 传言图 (表案指 【2-4】                                | 13        | ,                       | ٠                 | <b>WEE</b> | 2018-11-12 15-45 201 | <b>SH 99</b> |
| 算学习日本          | 24 红 曾德斯 法国家 化四溴化二酸医四溴酸 美国地方 的复数人名英格兰人姓氏<br>1. 1963 (1964) 1968 (11, 11, 11, 12, 13 | 29.11     | 53                      | ٠                 | 火青期        | 別様相当性結晶              | 43 89        |

在线练习(图 4.1)

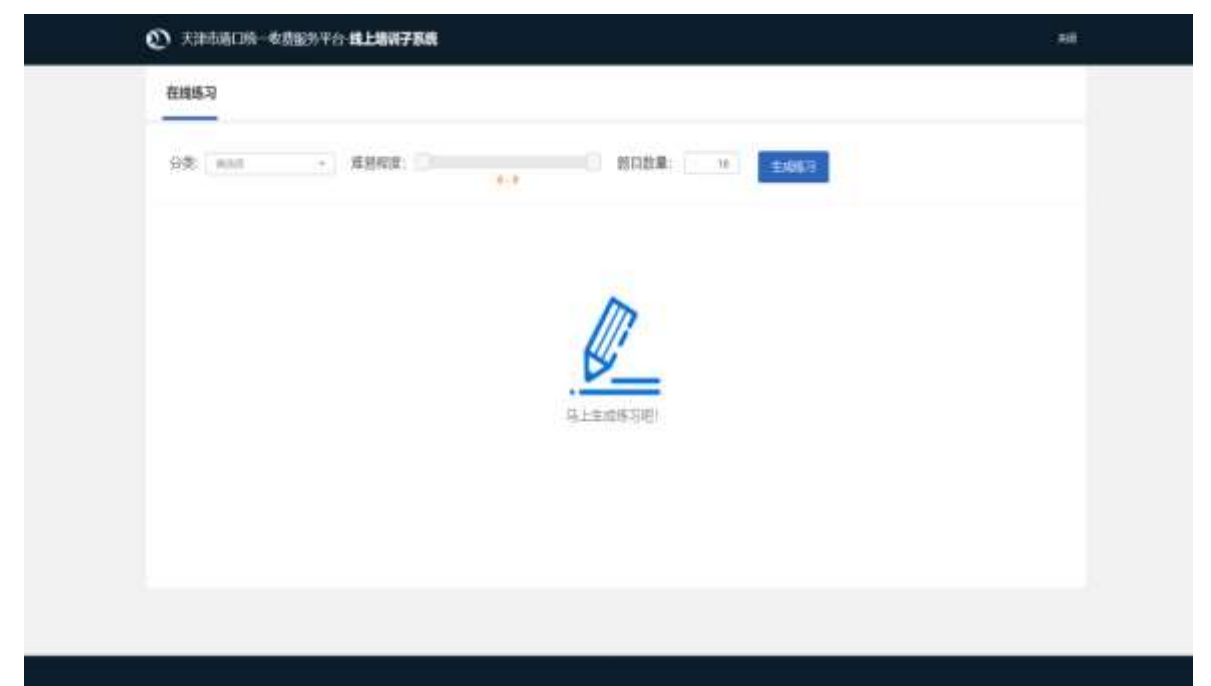

# 在线练习-做练习(图 4.2)

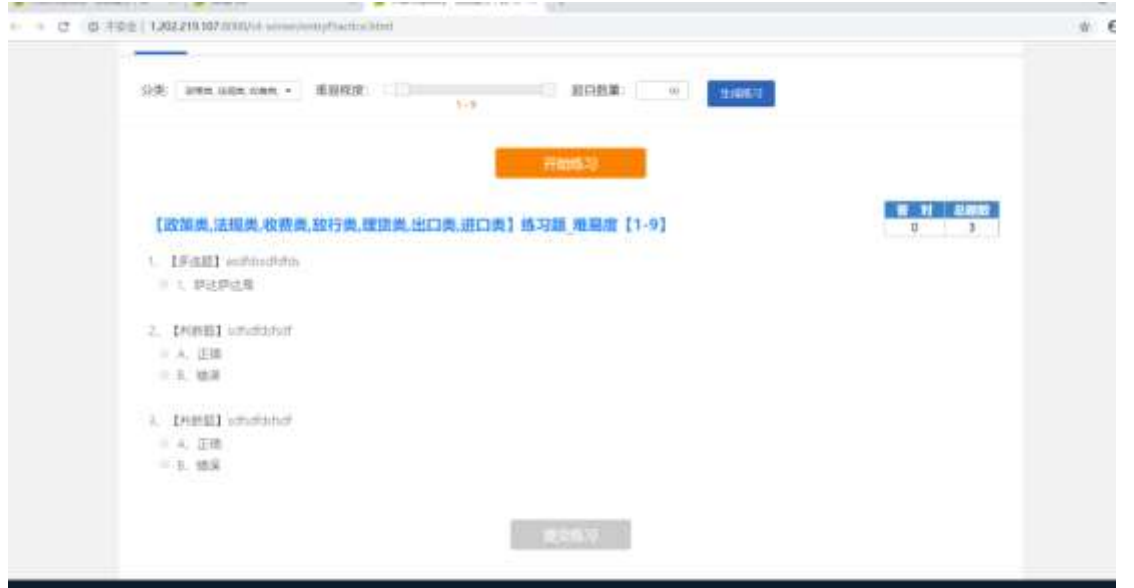

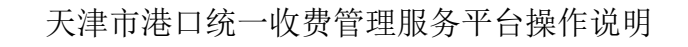

在线练习-生成习题(图 4.3)

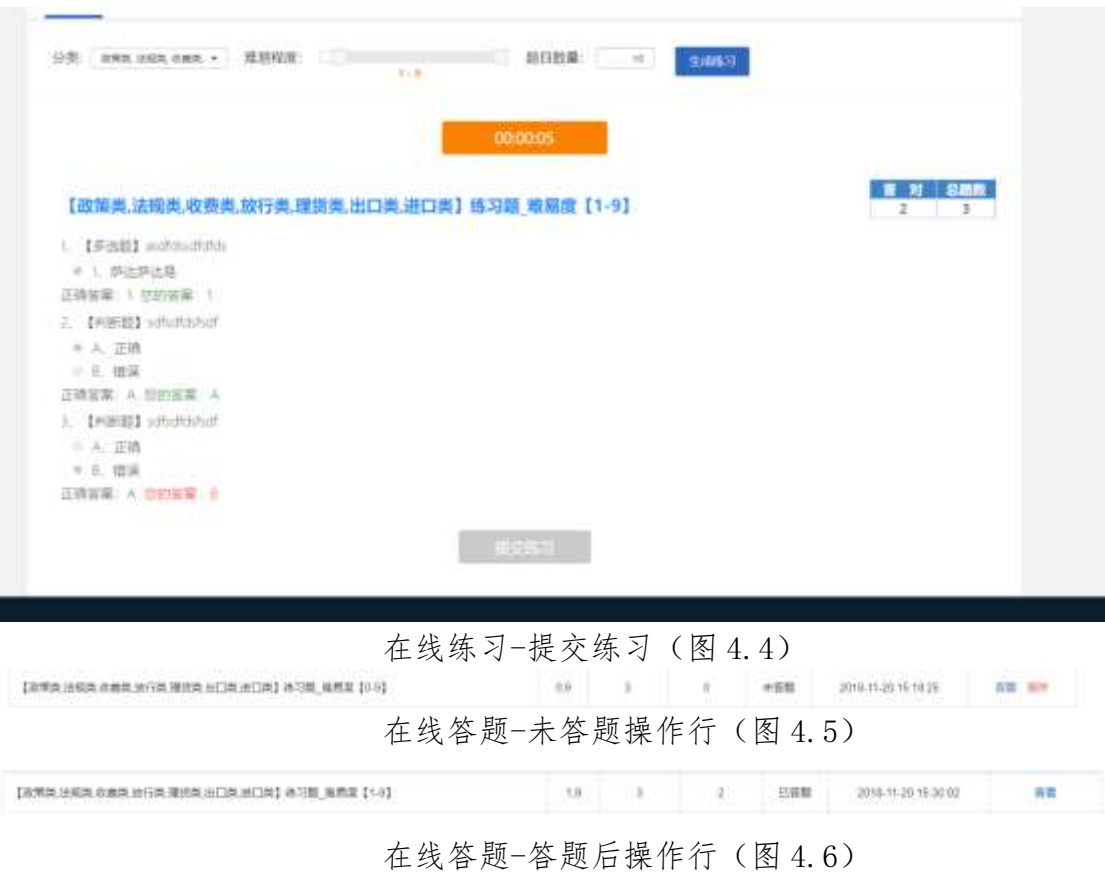

#### 5.学习日志

功能说明:学员通过学习日志,可以看到自己的学习历程。 流程说明:

 左侧显示培训中心目录,右侧根据统计条件对学员进行模拟实操,课件学习,及学员 学习进行统计,如图 5.1。

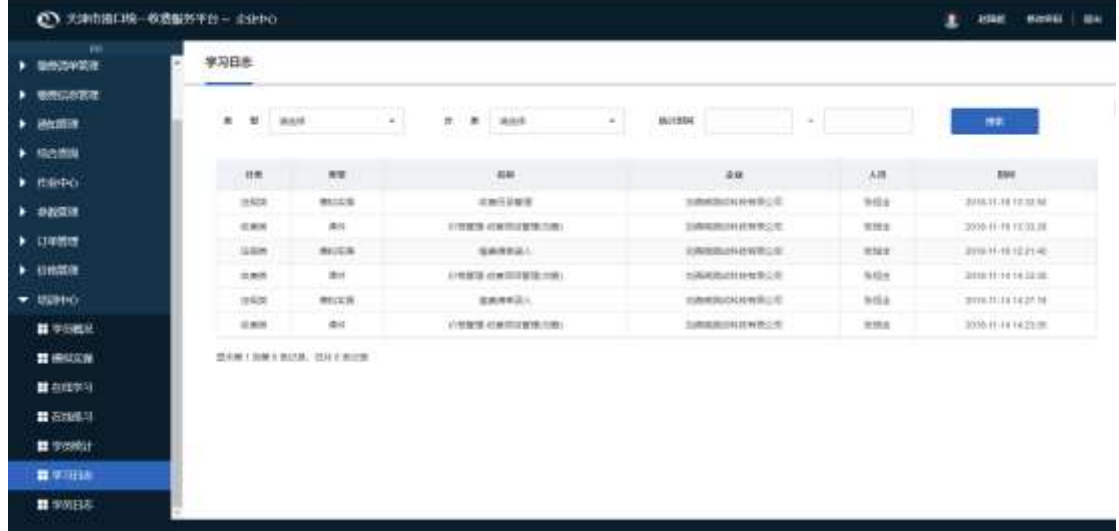

学习日志(图 5.1)